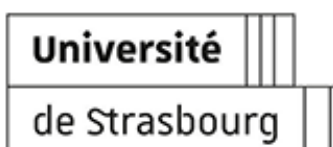

# **GUIDE POUR LA CRÉATION DE DOCUMENTS ACCESSIBLES**

Rendre les documents numériques de l'université accessibles à tous

**Version:** v2.0 **Date:** Janvier 2024 **Auteur(s) :** Direction du numérique de l'Université de Strasbourg - Pôle Usagers et Qualité **Copyright :** Université de Strasbourg **Licence :** CC (BY NC SA)

# **Table des matières**

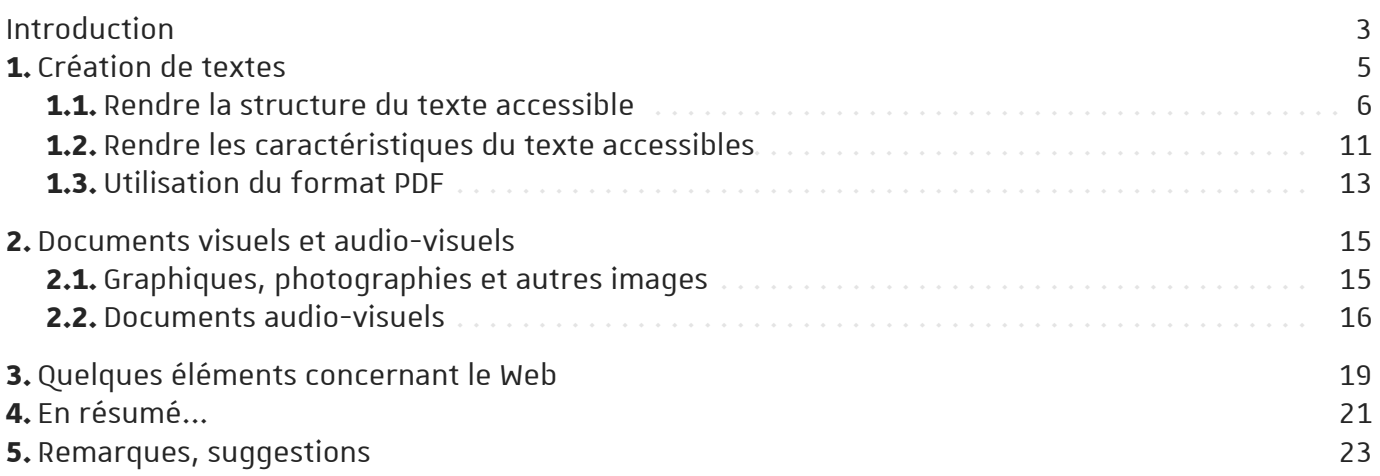

# <span id="page-2-0"></span>**Introduction**

Les ressources numériques sont devenues extrêmement présentes dans toutes les activités de l'université. De fait, la grande majorité des usagers de l'université ont à produire et diffuser des documents dans un format numérique qu'il s'agisse de textes, de réalisations graphiques (photographies, graphiques, images), ou de productions audio-visuelles. Ces ressources doivent être accessibles à tous, quelle que soit la contrainte subie par un usager : déficit temporaire ou chronique, sensoriel, moteur ou cognitif. Contrairement à une idée courante, la préparation de ces documents pour les rendre accessibles est le plus souvent très facile, et surtout elle s'assimile bien plus à une amélioration du document dont bénéficieront tous les usagers qu'à un travail spécifique pour une catégorie d'usagers.

### Public cible

Cette ressource s'adresse à toutes les personnes qui créent des documents numériques à l'université.

### Objet et limites

Ce guide a pour objectif de donner quelques clés pour faciliter la création et l'accès aux documents numériques produits à l'université. Sans viser l'exhaustivité, il a pour but de sensibiliser tous les usagers de l'université aux besoins spécifiques que certaines situations provoquent et, pour les prendre en considération, d'aider chacun à faire évoluer ses pratiques lors de la conception d'une ressource. Parmi les principaux besoins d'accès aux ressource numériques on recense :

- bénéficier de supports variés pour travailler à son rythme
- pouvoir exploiter les logiciels de lecture écran (les usagers malvoyants ou aveugles peuvent utiliser sur leur ordinateur une application qui utilise une voix de synthèse pour énoncer le texte et fonctions à l'écran)
- naviguer facilement dans le document grâce à une structure facilement identifiable,
- accéder aisément aux documents format pdf
- disposer de toutes les informations contenues dans un document (images, graphiques, tableaux...)
- bénéficier d'un sous-titrage (ou texte de la narration) pour les documents audiovisuels

# Réglementaire

L'enseignement supérieur faisant partie du service public français, il est nécessaire que tous les usagers qui y travaillent et y étudient puissent accéder aux mêmes informations sans discrimination.

# Référence : Loi n°2005-102 du 11 février 2005 (article 47) [\[https://www.legifrance.gouv.fr/jorf/id/JORFTEXT000000809647/\]](https://www.legifrance.gouv.fr/jorf/id/JORFTEXT000000809647/) pour l'égalité des droits et des chances, la

participation et la citoyenneté des personnes handicapées.

*"Les services de communication publique en ligne des services de l'Etat, des collectivités territoriales et des établissements publics qui en dépendent doivent être accessibles aux personnes handicapées. L'accessibilité des services de communication publique en ligne concerne l'accès à tout type d'information sous forme numérique quels que soient le moyen d'accès, les contenus et le mode de consultation[...]*"

Depuis 2023 l'université présente dans les bonnes pratiques liées à la charte informatique la nécessité de créer des documents accessibles.

## Autres textes d'intérêt

Loi n°2005-102 du 11 février 2005 pour l'égalité des droits et des chances [\[https://www.legifrance.gouv.fr/jorf/id/JORFTEXT000000809647/\]](https://www.legifrance.gouv.fr/jorf/id/JORFTEXT000000809647/) , la participation et la citoyenneté des personnes handicapées;

Directive (UE) 2019/882 du Parlement européen et du Conseil du 17 avril 2019 <sup>[https://eur-</sup> [lex.europa.eu/legal-content/FR/TXT/?uri=CELEX:32019L0882\]](https://eur-lex.europa.eu/legal-content/FR/TXT/?uri=CELEX:32019L0882) relative aux exigences en matière d'accessibilité applicables aux produits et services

Loi n°2023-171 du 9 mars portant diverses dispositions d'adaptation au droit de l'Union européenne [\[https://www.legifrance.gouv.fr/loda/id/LEGIARTI000047282791/2023-03-11/\]](https://www.legifrance.gouv.fr/loda/id/LEGIARTI000047282791/2023-03-11/)dans les domaines de l'économie, de la santé, du travail, des transports et de l'agriculture Convention des Nations unies relative au droit des personnes handicapées [\[https://www.ohchr.org/fr/instruments-mechanisms/instruments/convention-rightspersons](https://www.ohchr.org/fr/instruments-mechanisms/instruments/convention-rightspersons-disabilities)disabilities]

Web Content [https://www.w3.org/%20Translations/WCAG20-

fr/]Accessibility [\[https://www.w3.org/%20Translations/WCAG20-fr/\]](https://www.w3.org/%20Translations/WCAG20-fr/)

Guidelines [\[https://www.w3.org/%20Translations/WCAG20-fr/\]](https://www.w3.org/%20Translations/WCAG20-fr/) (WCAG), version 2.0

Norme européenne sur l'accessibilité [\[https://design.numerique.gouv.fr/accessibilite-numerique/\]](https://design.numerique.gouv.fr/accessibilite-numerique/)

Qu'est-ce qui se cache derrière le mot 'accessibilité' ?

Dans son assertion la plus courante ce terme signifie que l'accès au contenu doit être garanti à toute personne, quelque soit la situation d'empêchement à laquelle elle peut être confrontée (immobilité, ouïe défaillante, vision altérée...). La prise en considération de ces situations peut se faire au niveau du canal de diffusion (site web, document électronique, plateforme pédagogique...) ainsi qu'au niveau de la ressource elle-même (document texte précisant le plan de cours, vidéo...).

# **C** Remarque

Pour les étudiants comme pour les personnels la situation de handicap peut être connue dès l'entrée à l'université (si la personne l'a déclaré), mais de nombreuses situations apparaissent également en cours d'année.

Afin de répondre rapidement aux besoins induits par ces situations il est important de guider les personnes vers les services de la DRH (direction des ressource humaines) pour les personnels ou la MH (mission handicap) pour les étudiants. Vous trouverez des informations sur les missions de la MH en cliquant sur ce lien <sup>[\[http://www.unistra.fr/index.php?id=16881\]](http://www.unistra.fr/index.php?id=16881). Ces services ont une approche</sup> globale des besoins des personnes en situation d'empêchement et sauront solliciter leurs partenaires pour une aide adéquate. Pour le numérique, les directions des services numériques de l'université de Strasbourg offrent expertise, conseil et accompagnement en relation avec la DRH et la MH (catalogue des services numériques).

En particulier une formation en relation avec ce document peut être délivrée par la Direction de Usages du Numérique sur demande.

# <span id="page-4-0"></span>**1. Création de textes**

Actuellement la plupart des documents textuels sont réalisés à l'aide d'un logiciel de traitement de texte. Nous traiterons ici des éléments qui facilitent la lecture aux personnes atteintes d'un déficit visuel bien que d'autres déficits puissent être concernés (par exemple la dyslexie).

Parmi les outils employés par les personnes malvoyantes et aveugles on trouve des logiciels qui, grâce à une voix de synthèse, lisent à haute-voix les textes présents à l'écran d'un ordinateur. Ces logiciels de lecture existent pour tous les systèmes d'exploitation (Apple, Windows et Linux). Cet accès à la lecture nécessite que le texte se présente sous une forme numérique et l'usage de caractères typographiques. En effet, le logiciel reconnaît les caractères typographiques ainsi qu'une série d'autres paramètres et de champs. Si le texte présenté est en réalité une photographie d'un texte ou tout autre type d'images il ne pourra pas être lu par le logiciel. Par conséquent, les textes numérisés avec un scanner, qui sont considérés par les ordinateurs comme des images, ne peuvent être lues.

La forme numérique du texte ouvre par ailleurs des possibilités dont bénéficieront tous les lecteurs du document comme la création d'une structure en utilisant les styles de texte et la création automatique d'un sommaire basé sur cette structure. Cette préparation est extrêmement simple à réaliser avec tous les traitements de texte comme nous vous le montrons ci-après.

# Autres dispositifs utilisés

Les personnes atteintes d'un déficit visuel utilisent également des dispositifs d'aide tels que des agrandisseurs, des convertisseurs Braille ou encore des applications de type OCR (optical character recognition). Vous trouverez des dispositifs de ce type à la mission handicap (Bâtiment Le Patio), à l'espace diversité (campus esplanade bâtiment Le Platane) et à l'espace avenir (bâtiment Nouveau Patio). Vous trouverez des détails de ce dispositif en vous rendant à la page dédiée grâce à ce lien [\[http://www.unistra.fr/index.php?id=19097#c87721\]](http://www.unistra.fr/index.php?id=19097#c87721) . Dans certaines bibliothèques, vous trouverez

également du matériel (page du site des bibliothèques universitaires en suivant ce lien) [\[https://bu.unistra.fr/.do?cdArticle=SERVICES\\_HANDICAP#0\]](https://bu.unistra.fr/.do?cdArticle=SERVICES_HANDICAP#0) .

Voici la liste des équipements disponibles dans les bibliothèques universitaires :

à la BNU : loupe électronique, machine à lire.

à la bibliothèque IUT-Pharmacie : 1 télé-agrandisseur.

à la bibliothèque de médecine et odontologie : 1 télé-agrandisseur, 1 poste équipé du logiciel d'agrandissement d'écran Zoomtext 9.1 et du logiciel de synthèse vocale JAWS 8.0.

Le travail de conversion via un OCR est néanmoins long et il est préférable, autant que possible, de fournir une version numérique du texte.

# Les logiciels de lecture d'écran.

Microsoft Windows propose un narrateur avec des options que l'on trouve dans Paramètres > Options d'ergonomie > Narrateur. Un autre logiciel, le plus connu, est Jaws [\[https://support.freedomscientific.com/downloads/jaws/JAWSWhatsNew\]](https://support.freedomscientific.com/downloads/jaws/JAWSWhatsNew) (payant). Il existe une solution

libre et gratuite : NVDA <sup>[\[https://www.nvda.fr/\]](https://www.nvda.fr/)</sup>. Par ailleurs, la suite Office propose une vérification de l'accessibilité des documents produits. Par exemple, dans MS Word il suffit de se rendre dans l'onglet Révision > Vérifier l'accessibilité. Mac OS propose nativement le logiciel Voice Over. Pour

les plateformes Linux c'est le logiciel Orca <sup>[\[https://help.gnome.org/users/orca/stable/\]](https://help.gnome.org/users/orca/stable/)</sup> qui officie le plus souvent. Enfin Androïd propose une série d'outils pour l'accessibilité dont la lecture à haute voix.

# <span id="page-5-0"></span>**1.1. Rendre la structure du texte accessible**

### Styles de titres

La lecture par voix de synthèse de tout document numérique est davantage exploitable dans un document structuré de manière claire. L'utilisation des styles de titres permet de structurer le document visuellement et apporte assez d'informations pour que le logiciel de lecture de synthèse puisse préciser au lecteur le niveau du titre (chapitre, paragraphe d'un chapitre...) et donc de suivre plus facilement le déroulé du document. Le lecteur utilisant un outil de synthèse vocale n'aura pas à se souvenir de la couleur et de la taille du titre pour reconnaître son niveau dans la structure du document, son outil lui indiquera le niveau du titre. Cela ne vous empêchera pas d'utiliser les couleurs et la police que vous souhaitez, car vous avez la possibilité de les personnaliser. Cette possibilité de structurer le texte existe aussi bien dans le traitement de texte compris dans la suite Office de Microsoft que dans celui de la suite Open Office.

## Structurer un texte avec Microsoft Office (Word)

Les titres et sous titres d'un document peuvent être réalisés à l'aide de la barre d'outils "styles". Il suffit de surligner le texte de titre et de choisir son "niveau" en cliquant sur le style choisi. Par exemple, le titre des sections principales du document peut être défini comme étant de niveau 1 en surlignant le texte du titre et en cliquant Titre 1 dans la barre de sytle. Si le format de de ce sytle (Titre 1) ne vous convient pas il est aisé de le modifier tout comme la numérotation des sections.

Guide pour la création de documents accessibles **Création de textes**

## Procédure

- 1. Modifier le format
	- Clic droit sur le style de titre en haut de l'écran
	- o **b** Modifier

Vous pourrez ensuite personnaliser le style de titre dans la fenêtre qui apparaît.

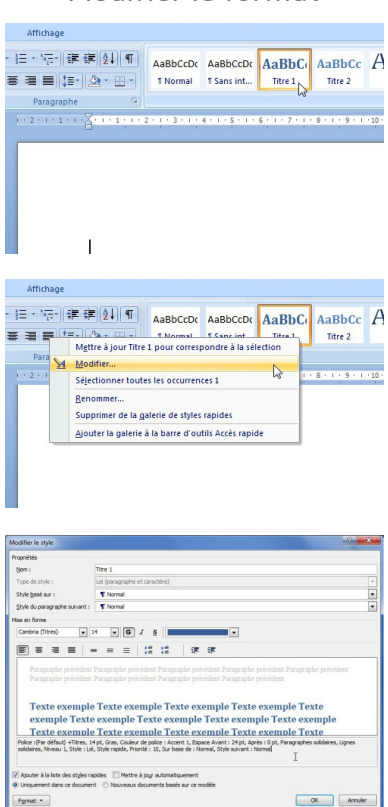

*Modifier le format*

## 2. Modifier la numérotation

Dans la fenêtre de modification des titres :

- o [b Format]
- **ம** Numérotation

*Modifier la numérotation*

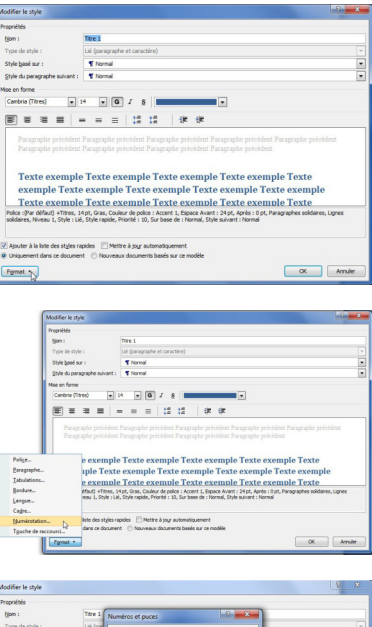

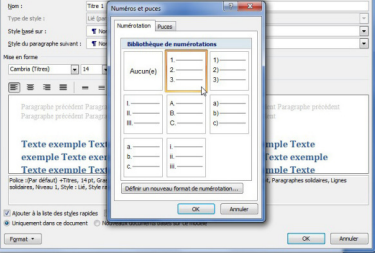

8 Janvier 2024 **Université de Strasbourg**

#### 3. Renommer le titre

- Clic droit sur le style de titre en haut de l'écran
- o **ה** Renommer
- Donner un nouveau nom à votre niveau de titre (ex : chapitres, citation, sous-titres...)

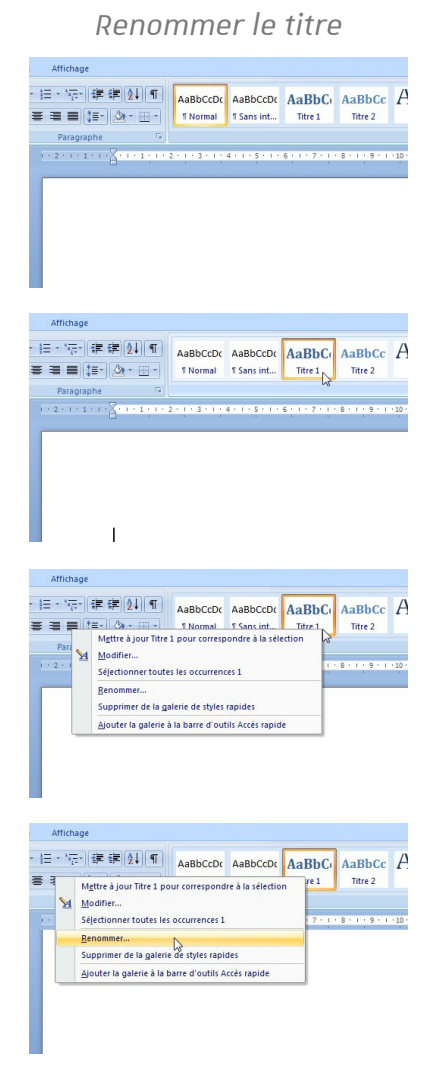

### **Complément**

Vous pouvez accéder à la documentation complète Microsoft Office sur les styles de titres à cette adresse : [http://office.microsoft.com/fr-001/word-help/principes-de-base-des-styles-dans-word-](http://office.microsoft.com/fr-001/word-help/principes-de-base-des-styles-dans-word-HA102647012.aspx)HA102647012.aspx

### Open Office (Writer) et Libre Office

#### Procédure

1. Modifier le format

Cliquer sur le bouton  $\Theta$  Styles et formatage en haut à gauche de l'écran.

Dans la fenêtre qui apparaît, faire un clic droit sur  $\Theta$  Modifier.

Vous pourrez alors personnaliser le format des titres

*Création automatique du sommaire*

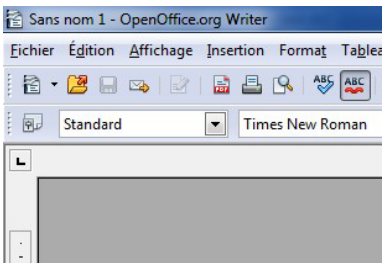

#### 2. Modifier la numérotation

Dans le barre de menu en haut de l'écran, sélectionner  $\sqrt{8}$  Outils puis  $\sqrt{5}$  Numérotation des chapitres.

*Création automatique du sommaire*

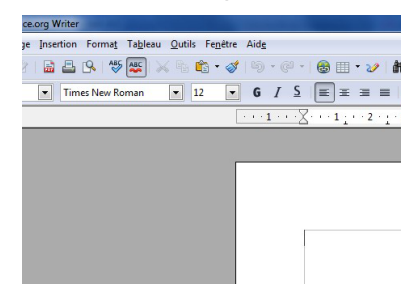

### 3. Renommer le titre

OpenOffice ne permet pas de renommer les styles natifs.

## Complément

Vous pouvez accéder à la documentation complète Open Office sur les styles de titres à cette adresse :

[http://www.openoffice.org/fr/Documentation/Writer/Tout%20sur%20les%20Styles%20de%20Tit](http://www.openoffice.org/fr/Documentation/Writer/Tout%20sur%20les%20Styles%20de%20Titre_JYL.pdf) re\_JYL.pdf

## Création automatique du sommaire

Afin de faciliter la recherche d'information dans un document numérique textuel, il peut être très utile de proposer un sommaire. Cela permettra à tout lecteur de pouvoir cibler la partie souhaitée et d'y accéder plus facilement. Dans le cas de l'utilisation d'un logiciel de synthèse vocale, cela permet de ne pas écouter obligatoirement tout le document, ligne par ligne pour atteindre un section ciblée. Dans tous les cas il suffira de cliquer sur le titre de la section apparaissant dans le sommaire pour y accéder rapidement.

Lorsque les styles de titres ont été utilisés, le sommaire peut se créer de manière automatique.

## Procédure

### 1. Microsoft Office (Word)

Dans l'onglet  $\sqrt{R}$  Références du menu, cliquer sur **b** Table des matières et choisir celle qui convient.

Si vous avez utilisé les styles de titres lors de la rédaction de votre document, le sommaire sera automatiquement généré.

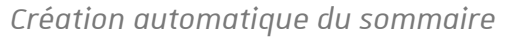

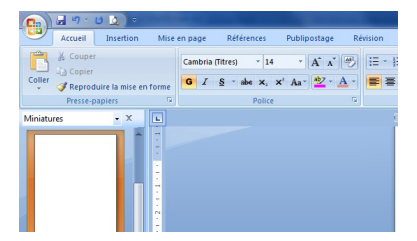

# Complément

Pour plus d'informations sur les tables des matières dans Microsoft Word, cliquer sur ce lien : [http://office.microsoft.com/fr-001/word-help/creer-une-table-des-matieres-](http://office.microsoft.com/fr-001/word-help/creer-une-table-des-matieres-HA102824256.aspx)HA102824256.aspx

## Procédure

1. Open Office (Writer) et Libre Office

Dans l'onglet  $\mathbb{R}$  Insertion du menu, sélectionner  $\Theta$  Index et tables... puis à nouveau  $\Theta$  Index et table.

Vous pourrez alors créer une table des matières.

Si vous avez utilisé les styles de titres lors de la rédaction de votre document, le sommaire sera automatiquement généré.

*Création automatique du sommaire*

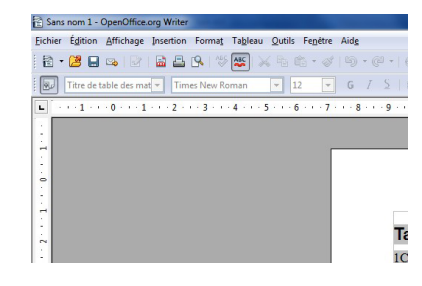

## Complément

Pour plus d'informations sur les tables des matières dans OpenOffice, cliquer sur ce lien : [http://www.openoffice.org/fr/Documentation/How-to/writer/tdm05\\_afr.pdf](http://www.openoffice.org/fr/Documentation/How-to/writer/tdm05_afr.pdf)

# <span id="page-10-0"></span>**1.2. Rendre lescaractéristiques du texte accessibles**

#### Polices de caractère

De manière générale il est préférable d'utiliser des polices de caractère sans empattement (Arial, Genva, Helvetica...) car leur lecture et plus fluide et lisible même de loin (par exemple dans PowerPoint). Pour les personnes malvoyantes ou dyslexiques la lecture est également plus aisée. En effet, les polices avec empattement (comme Times, Century, Palatino...) créent un lien visuel entre les caractères qui ne froment plus des entités bien séparées.

Préférez une taille de police d'au moins 12 pts

#### Paragraphes

Afin de faciliter la lecture il est préférable de ferrer le texte à gauche (aligner à gauche) et d'éviter de justifier le texte (alignement à gauche et à droite). De fait, quand on justifie un texte l'écartement entre les mots est rendu hétérogène et la lecture devient complexe, en particulier pour les personnes atteintes de dyslexie.

Pour les même raison il est recommandé d'utiliser une interligne de 2.

#### Contraste

De même l'utilisation d'un contraste faible entre la couleur du fond de page d'un document et celles des caractères utilisés dans le texte est à éviter. Un tel contraste rend la lecture difficile pour tous.

#### Expliciter les liens hypertextes

Il est important de choisir des titres explicites pour les liens hypertextes. On a tendance à écrire simplement « télécharger ici » et d'ajouter le lien sur ce texte. Cela manque de précision pour qui est guidé par un lecteur d'écran. Il doit dans ce cas se rendre sur la page web pour en découvrir le contenu. On préférera écrire par exemple : « le document donnant les consignes peut être téléchargé sur la page dédiée à la mission handicap ». On utilisera le texte « la page dédiée la mission handicap » pour y attacher le lien.

## Comment attacher un lien à un ou des mots ?

Pour la majorité des traitements de texte il suffit de surligner le texte et d'utiliser la fonction « Insérer » puis « Lien » (ou utiliser le clic droit de la souris pour la même fonction). Une fenêtre s'ouvre et vous pouvez compléter les champs en insérant l'adresse du lien.

#### Tableaux

Les tableaux de données posent souvent un problème aux lecteurs d'écrans et à leurs usagers. Cette structuration particulière de l'information textuelle devient complexe en absence d'une explication textuelle associée en particulier pour les personnes malvoyantes et aveugles.

La plupart du temps les tableaux sont bien structurés et renseignés par le créateur du document car ils facilite son analyse au lecteur. Trois points sont classiquement les clés de la présentation d'un tableau : la présence d'un titre indiquant qu'il s'agit d'un tableau, l'indication claire des en-têtes des lignes et des colonnes, l'utilisation l'option "texte de remplacement". Pour le dernier point il suffit de faire un clic droit sur le tableau pour accéder aux propriétés du tableau. Là les champs "titre" et "description" permettent de donner une information que le lecteur d'écran pourra lire à l'usager. Si ces points sont suivis l'accessibilité est améliorée.

#### Les images dans le texte

Il est important de proposer un texte alternatif pour tous les éléments non textuels de votre document, afin de permettre au lecteur d'écran de décrire l'image.

## Procédure

- 1. Microsoft Office (Word)
	- Insérer l'image puis :
		- $\circ$   $\left[\mathbf{\mathbb{R}}\right]$  Outils images
		- o **B** Format
		- $\circ$   $\mathbb{R}$  Taille
		- o Cliquer sur
		- **Puis**  $\Theta$  Texte de remplacement

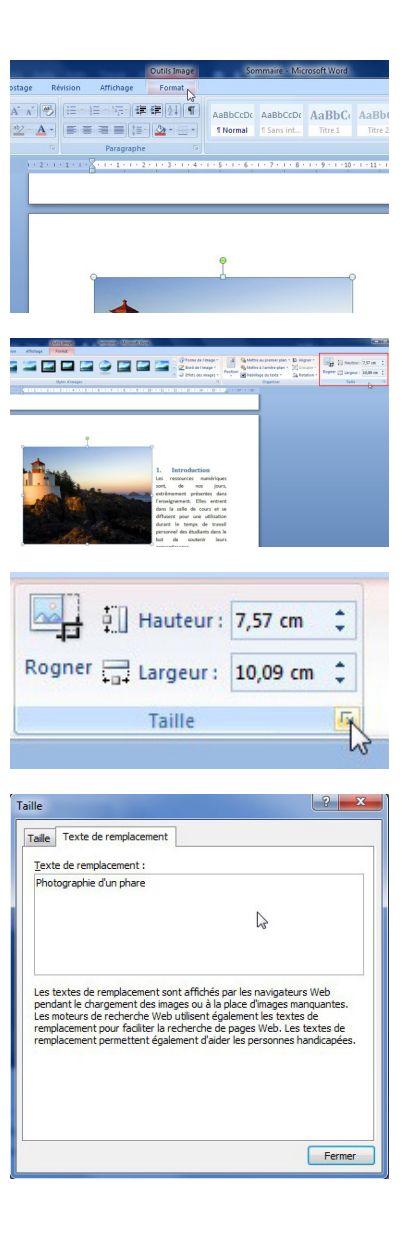

#### 2. Open Office (Writer)

Insérer l'image puis :

- double-cliquer sur l'image
- o **b** Options
- o **b** Alternative

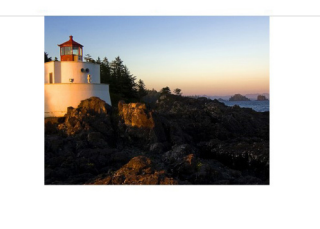

# <span id="page-12-0"></span>**1.3. Utilisation du format PDF**

Bien souvent pour diffuser une ressource numérique réalisée avec un logiciel de traitement de texte, les rédacteurs le convertissent en document pdf (portable document format). Cela permet d'une part, de rendre le fichier moins volumineux en termes d'unité de stockage (ce qui permet de le diffuser par divers médias), et d'autre part d'être lu sans utiliser le logiciel de traitement de texte d'origine (un lecteur de fichier pdf gratuit suffit). En outre cette conversion diminue les possibilités de modification ultérieure du document.

En effet, Il n'est pas toujours nécessaire ou souhaitable de diffuser la version source (Word ou Open Office) d'un document afin d'éviter des modifications. Si cette sécurité est nécessaire alors il est souhaitable de faire la conversion à partir d'un logiciel de traitement de texte (Word, Writer...). Tous permettent d'enregistrer le texte sous le format pdf. Il est contre-indiqué de créer un tel document à partir d'un copieurs ou un scanner. En effet, ces procédés créent une image du texte qui n'est pas "lisible" par une application de synthèse vocale (ce ne sont plus des caractères formant des mots).

# Conseil

Si vous créez un document pdf , il est conseillé de toujours conserver la version d'origine (.doc, .docx...) afin de pouvoir aisément réaliser des modifications ultérieurement.

Si le document source n'est plus à portée de main, Adobe Reader (gratuit) permet d'enregistrer un pdf sous un format texte mais la mise en page est souvent perdue. Le logiciel Adobe Acrobat Pro (payant) vous permet cependant de faire des modifications plus importantes du document.

## Verrouiller excessivement un document pdf limite l'accessibilité

Attention bien que les logiciels de traitement de texte permettent de verrouiller un document pdf pour qu'il ne soit pas modifiable pensez à ne pas trop le « verrouiller ». Plus on cherche à verrouiller un document en interdisant sa modification, moins le document aura de chances de pouvoir être lu avec un logiciel de lecture d'écran ou de voir son contraste être adapté pour une lecture aisée.

# <span id="page-14-0"></span>**2. Documents visuels et audio-visuels**

Une part importante des documents comprennent des éléments visuels ou sont exclusivement formés d'éléments visuels. D'autres peuvent comporter des éléments sonores associés. Les contenus de ces documents peuvent partiellement devenir accessibles si on s'attache à les compléter par des contenus pouvant être transmis par un autre canal sensoriel.

# <span id="page-14-1"></span>**2.1. Graphiques, photographies et autresimages**

Un certain nombre de documents produits à l'université peuvent comprendre des éléments graphiques inanimés ou peuvent être essentiellement composés d'une représentation graphique. Entrent dans cette catégorie :

- les tableurs,
- les images,
- les cartes,
- les diaporamas (à dominante visuelle)

#### Spécifier l'importance de la ressource

Pour l'ensemble des usagers il est toujours préférable de préciser pour ce type de ressource quel est le statut du document. Le visuel est-il une source importante d'information, à lecture obligatoire, ou s'agit-il d'une illustration ? Que l'on soit voyant, malvoyant ou non-voyant, la qualification du visuel proposé participe à la dimension pédagogique, informative ou communicationnelle du document. Pour les étudiants elle peut être particulièrement critique. Il peut être primordial en effet de préciser si ladite ressource est nécessaire à la réussite de l'UE ou bien si elle est un appui, un exemple, une démonstration non obligatoire au parcours pédagogique proposé par l'enseignant.

# Exemple

*Étude d'un tableur financier en AES : il est nécessaire de connaître la structure du tableur, mais pas forcément de connaître le contenu de 10 tableaux servant d'exemples. Les agents de la Mission Handicap de l'établissement ont conçu un tableur explicitant la structure du document type et ont rendu un exemple accessible à l'étudiant, ce qui correspond au matériel pédagogique nécessaire à la validation du cursus.*

#### Proposer une forme alternative

Il est conseillé de proposer une forme alternative exploitable si besoin, ne serait-ce que de rédiger le ou les point(s) clé(s) contenu(s) dans le document visuel.

La conception de diaporamas (éléments visuels permettant de soutenir le discours) peut être assortie de la rédaction des points clefs de chaque diapositive.

# **C** Remarque

Il est possible d'utiliser la fonctionnalité 'Commentaires' des logiciels de conception tels que Powerpoint (Microsoft Office) ou Impress (OpenOffice) pour faire passer ces points clés.

## Diaporamas

## Procédure

## 1. Microsoft Office (PowerPoint)

Sur l'affichage de base proposé, un espace en bas de l'écran propose la rédaction de commentaires.

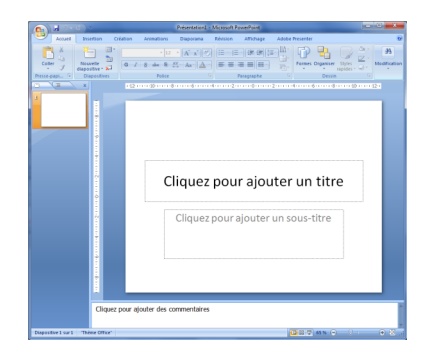

### 2. OpenOffice (Impress)

Dans l'onglet  $\left[\right]$  Affichage, choisir  $\left[\right]$  Pages de notes pour ajouter des commentaires à vos diapositives.

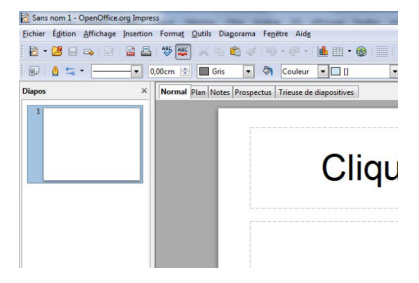

# Conseil

De manière générale, dans la création de visuels, adoptez des couleurs contrastés pour faciliter leur lecture. Évitez la couleur rouge pour les textes, les caractères projetés dans cette couleur sont mal perçus par la majorité de la population et c'est encore plus difficile pour ceux qui ont une déficience visuelle.

# <span id="page-15-0"></span>**2.2. Documents audio-visuels**

Entrent dans la catégorie des ressources numériques audio et audiovisuelles :

- les enregistrements audio,
- · les vidéos,
- les ressources RichMedia (exemple : un diaporama synchronisé avec une narration) ...

## Les enregistrements audio

Pour les personnes malentendantes et sourdes il est possible de fournir une retranscription des paroles (discours et autres interventions orales).

## De la voix vers le texte

Il existe des solutions connues pour traduire la voix en texte comme le logiciel Dragon [\[https://www.nuance.com/fr-fr/dragon/accessibility-solutions.html\]](https://www.nuance.com/fr-fr/dragon/accessibility-solutions.html) habituellement utilisé en secrétariat. Google [\[https://cloud.google.com/speech-to-text\]](https://cloud.google.com/speech-to-text) propose également des services en mode

cloud ainsi que AVA [\[https://fr.ava.me/\]](https://fr.ava.me/) . Sous Androïd [https://play.google.com/store/apps/details? [id=com.google.audio.hearing.visualization.accessibility.scribe\]](https://play.google.com/store/apps/details?id=com.google.audio.hearing.visualization.accessibility.scribe) des options permettent aux personnes sourdes de transcrire instantanément le discours.

# Vérifier la perception du message visuel et auditif

Lorsqu'il s'agit d'un document visuel sonorisé (vidéo, RichMedia), il est nécessaire de s'assurer que dans le contenu visuel comme dans le contenu audio, le message principal soit perçu. Dans le cas contraire, il est préférable de transmettre également les commentaires en sous-titrage ou en complément à télécharger (un document textuel suffirait amplement). Ces commentaires peuvent être les points clefs du document ou la trame de la narration.

### **Q** Des applications pour créer des sous titres

Dans POD (plateforme d'hébergement et de diffusion de vidéos de l'université de Strasbourg) il est possible d'ajouter des sous titres (retranscription ou fichier) à vos vidéos. Rendez-vous dans « compléter la vidéo » du menu gérer la vidéo.

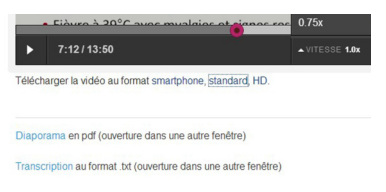

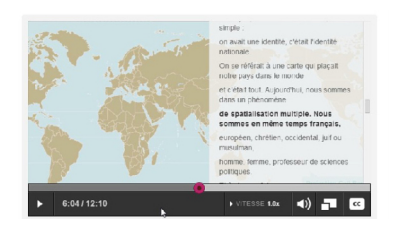

# Penser à la lecture multimédia

A l'instar des documents textuels, il est recommandé de créer des chapitres dans les documents audio ou vidéo. Certains logiciels permettent ainsi de déterminer dans l'enregistrement des moments clés, des balises, qui facilitent la navigation dans le document. Les usagers peuvent se rendre directement à un moment spécifique du document sans avoir à réécouter l'ensemble à chaque lecture. Contactez les services de la Direction des Usages du Numérique pour vous guider dans ce choix.

Le choix du mode de lancement de la vidéo est important également. En règle générale, on conseille de ne pas choisir (lorsque le choix se présente) 'lancer automatiquement le fichier multimédia' qu'il s'agisse d'une vidéo ou d'un son.

# A Exemple

*Un étudiant aveugle utilise un logiciel de synthèse vocale pour lire un cours en ligne. Lorsqu'il arrive sur une nouvelle page du navigateur contenant des documents multimédias, si ces derniers se lancent automatiquement, le logiciel de synthèse va commencer à lire le texte de la page du* navigateur pendant que le document audio ou vidéo se lance. Il ne percevra donc ni l'un ni l'autre.

# Conseil

Bien évidemment, tout document ne peut pas forcément devenir 100% accessible mais il s'agit d'apporter à votre niveau, et sans trop d'efforts, une aide qui par ailleurs sera bénéfique à tous les usagers. De plus, n'oubliez pas que des personnes sont présentes pour accompagner le personnel et les étudiants en situation d'empêchement. N'hésitez pas à contacter la DRH ou la MH selon les

cas. Un parcours d'accueil et d'accompagnement est mis en place pour permettre aux étudiants en situation de handicap de poursuivre leurs études dans les meilleures conditions possibles. Au centre de ce dispositif, la Mission Handicap de l'université organise les aides ou les aménagements adaptés avec les différents services impliqués dans le dispositif.

# <span id="page-18-0"></span>**3.Quelques élémentsconcernant le Web**

#### Des règles clairement définies

Il est très probable que vous ne soyez pas le concepteur de votre site web, néanmoins vous pouvez y participer :

- en demandant au concepteur de suivre le référentiel général d'amélioration de l'accessibilité (RGAA [\[https://design.numerique.gouv.fr/accessibilite-numerique/rgaa/\]](https://design.numerique.gouv.fr/accessibilite-numerique/rgaa/) )
- en suivant les recommandations présentées dans ce document (si vous contribuez au contenu du site web)

## A Les obligations pour les sites web

Les obligations d'accessibilité des sites publics aux personnes en situation de handicap ont été introduites par l'article 47 de la loi du 11 février 2005. Ces obligations ont été précisées par le décret du 14 mai 2009 prévoyant un délai de 2 ans pour les services de l'État et de 3 ans pour les collectivités territoriales.

Depuis 2012, tous les sites publics qu'ils appartiennent aux services de l'État ou aux collectivités territoriales sont soumis à l'obligation d'accessibilité.

De plus, depuis le 23 septembre 2019, les sites publics doivent publier une déclaration d'accessibilité et afficher leur conformité dès la page d'accueil.

L'obligation d'accessibilité s'étend aux sites intranet, extranet, ainsi qu'aux applications mobiles, progiciels et mobiliers urbains numériques (ex : les distributeurs de titres de transport).

#### Le décret n° 2019-768 du 24 juillet 2019

[\[https://www.legifrance.gouv.fr/jorf/id/JORFTEXT000038811937\]](https://www.legifrance.gouv.fr/jorf/id/JORFTEXT000038811937) relatif à l'accessibilité aux personnes

handicapées des services de communication au public en ligne détermine les obligations relatives à l'accessibilité des services de communication au public en ligne aux personnes handicapées, comprenant les applications mobiles et le mobilier urbain numérique, à mettre en œuvre selon un référentiel d'accessibilité. Il précise le contenu de la déclaration d'accessibilité, les procédures et les montants des sanctions applicables à défaut, notamment, de déclaration d'accessibilité et de mention du niveau d'accessibilité sur la page d'accueil. Il fixe les contenus exemptés de l'obligation d'accessibilité, les critères d'évaluation de la charge disproportionnée, le seuil du chiffre d'affaires au-delà duquel les entreprises doivent rendre leurs services de communication au public en ligne accessible aux personnes handicapées, les délais de mise en conformité des services de communication au public en ligne, les conditions dans lesquelles les contrôles sont effectués, ainsi que les modalités obligatoires de formation des personnels intervenant sur les services de communication au public en ligne.

#### Sanctions

Le manquement à ces obligations déclaratives peut entraîner une sanction financière prononcée par le ministre chargé des personnes handicapées d'un montant de 20 000 euros par service en ligne.

La Direction générale de la cohésion sociale est chargée de vérifier le respect des obligations et de proposer les sanctions à prononcer Ministre chargé des affaires sociales.

Il est prévu que dès 2024 le non-respect de l'accessibilité des sites, déjà rendue obligatoire depuis la loi de 2005, sera passible de sanctions dont le montant maximal est fixé à 50 000€ ; l'Autorité de

régulation de la communication audiovisuelle et numérique [\[https://www.arcom.fr/\]](https://www.arcom.fr/) (ARCOM) sera compétente pour identifier et constater les manquements, en s'appuyant notamment sur des

méthodes de collecte automatisée, émettre des injonctions préalables aux sanctions ; si un manquement sanctionné persiste plus de six mois après l'imposition de la sanction initiale, une nouvelle sanction pourra être imposée (au lieu d'un an auparavant).

# <span id="page-20-0"></span>**4. En résumé...**

L'accessibilité est l'affaire de tous d'une part parce que nous sommes tous concernés (nous-mêmes, un(e) collègue, un(e) étudiant(e)) et d'autre part parce qu'aucun système ne peut automatiser nos productions pour les rendre accessibles. Même si à l'université de Strasbourg la DNum améliore de jour en jour les conditions d'accès aux ressources et si le Service de la vie universitaire-Mission Handicap prend en charge un dispositif d'accompagnement et d'aide, il reste une part qui nous incombe individuellement. Il s'agit de la conformité de nos propres productions de ressources. Par ailleurs, n'oubliez pas que cette amélioration facilite également l'accès et l'utilisation de vos ressources à tous les usagers (et pas seulement pour ceux qui sont en situation de handicap).

Le choix du format numérique

La version numérique d'un document, en particulier d'un texte, est plus accessible pour les personnes malvoyantes ou aveugles que le format papier. De même, les personnes atteintes de dyslexie auront plus de facilité à accéder à un document dans cette version. De fait un des outils les plus utilisés est le le lecteur d'écran : un logiciel que offre une lecture à haute-voix d'un texte affiché sur l'écran d'un appareil numérique. Pour les malvoyants et les personnes atteintes de dyslexie, le format numérique permettra de modifier les caractéristiques du texte et les rendre lisibles : tailles des caractères, typographie, contrastes...etc.

#### Les textes

- Utiliser un type et un taille pour la police de caractère qui facilite la lecture
- Pour les paragraphes faire appel à des interlignes >2 et à un alignement des paragraphes à gauche (sans justifier à droite)
- Bien structurer le document
- Personnaliser et renommer les styles de titres pour faciliter et rendre plus précise la synthèse vocale tout en créant un sommaire interactif.
- Conserver le fichier d'origine et si possible, mettre au moins à disposition un fichier au format texte (Word, Writer, .txt). Si un pdf est nécessaire utiliser la fonction enregistrer sous le format pdf (pas de scan du texte).

Les graphiques, photographies et autres images

N'oubliez pas de donner un titre et de créer une légende.

Si les éléments sont des sources d'informations il faudra en faire un résumé :

- dans un texte de substitution associé
- dans les commentaires s'il s'agit d'un diaporama,
- dans un document complémentaire ou un descriptif

S'il s'agit d'une illustration sans importance pour la compréhension : écrivez le.

Documents visuels et audio-viosuels

• Si le message principal dans le contenu audio et visuel n'est pas perceptible, proposer en complément des commentaires téléchargeables ou des sous-titres.

Créez des "chapitres", des point de repère dans le document audio ou vidéo, il facilitent la navigation tout au long du document.

Désactiver le démarrage automatique du fichier multimédia pour éviter un conflit avec la synthèse vocale.

# <span id="page-22-0"></span>**5. Remarques, suggestions**

#### *Votre avis nous intéresse !*

Afin de contribuer à l'amélioration de la qualité des documentations, vous pouvez transmettre vos remarques et suggestions à sn-documentations@unistra.fr (sans omettre d'indiquer le nom de la documentation et, si possible, l'URL de consultation).

Les données collectées seront uniquement utilisées par la Direction du numérique.